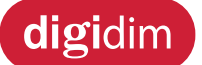

**Installation and User Guide**

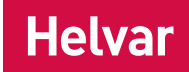

## **458-UNI8 8-Channel Universal Dimmer Module**

## **Introduction**

The 458/UNI8 is an 8-channel universal, digital transistor, dimmer module. Each channel's mode can be selected for either leading-edge or trailing-edge dimming. This provides compatibility with all common load types; inductive, capacitive and resistive. The unit incorporates a number of novel features that provide 'first class' performance when dimming modern LED lamps. This includes both mains dimmable retrofit lamps and LED drivers.

#### **Control inputs**

The 458-UNI8 can be controlled using DALI, S-DIM or DMX, and an override input.

#### **NOTE: DALI AND S-DIM / DMX MUST NOT BE CONNECTED SIMULTANEOUSLY.**

#### **LCD display and keypad**

The front of the module has an LCD display and keypad to set basic configuration parameters and provide basic control of channel levels.

#### **Channels and load protection**

The 458/UNI8 module has 8 channels rated at 6 A, with a total current capacity of 48 A.

**Note:** the correct chassis load protection must be chosen to ensure the required channel ratings are achieved, but not exceeded.

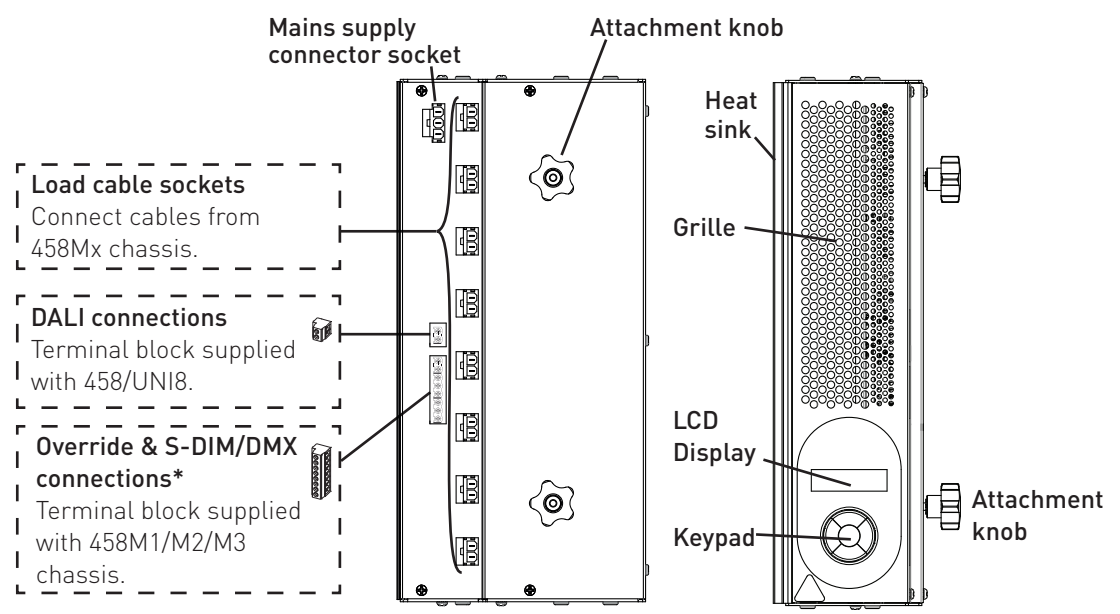

#### **Contents**

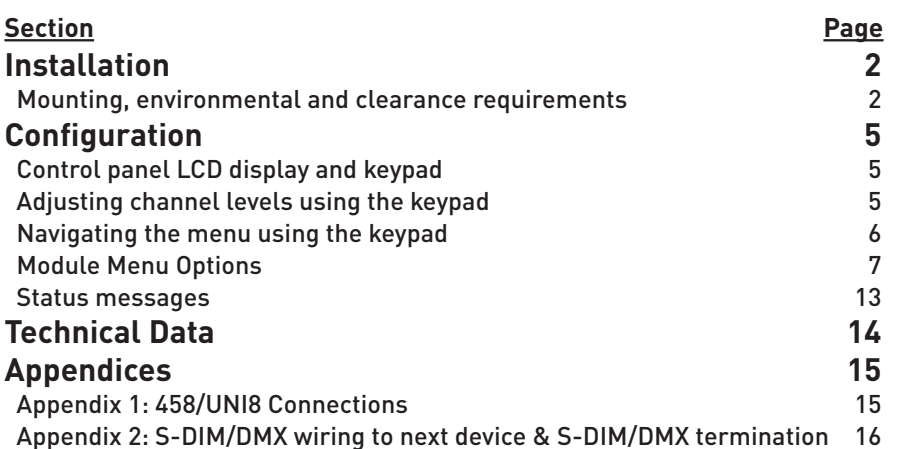

# **Installation**

#### **INSTALLATION STEPS**

- **1. Attach the module to a chassis**
- **2. Connect power and load cables**
- **3. Connect control wiring (DALI or S-DIM/DMX)**
- **4. Connect Override input wiring** *(optional)*
- **5. Replace chassis cover**
- **6. Power on the 458-UNI8**
- **7. Set S-DIM/DMX mode & base address** *(if using S-DIM/DMX control)*
- **8. Configure the 458-UNI8 using Designer or Toolbox**

### Mounting, environmental and clearance requirements

### **Mounting**

• Attach the 458/UNI8 to a 458M1, 458M2, or 458M3 chassis, which is mounted vertically on a flat surface.

#### **Environment**

- The ambient temperature must be between 0ºC and 40ºC.
- Air humidity must be between 0% and 90% (non-condensing).
- The area must be adequately ventilated.
- Do NOT install this product in a damp location.

#### **Clearance**

- For effective ventilation, ensure that there is adequate space around the combined chassis and module(s): 50 mm above, below and on both sides.
- When a Helvar control module (e.g. dimmer unit) is attached, the grilles must NOT be obstructed.

#### **WARNING: BEFORE ATTACHING THE 458-UNI8 MODULE AND MAKING ANY CONNECTIONS, ENSURE THAT THE MAINS SUPPLY IS ISOLATED.**

#### **IMPORTANT: The 458-UNI8 may be controlled by either DALI or S-DIM/DMX. However, DALI AND S-DIM / DMX MUST NOT BE CONNECTED AT THE SAME TIME.**

### 1. Attach the module to a chassis

1.1. Remove chassis cover Refer to the 458Mx Chassis Installation Guide for details. In Step 5, you will replace the chassis cover.

#### 1.2. Remove chassis blanking plates

Unscrew and remove blanking plate(s) from the chassis.

- Note 1: 458M1: 1 blanking plate; 458M2: 2 blanking plates; 458M3: 3 blanking plates.
- Note 2: The diagrams on this page show the 458M1 chassis. Covers and knockouts are removed from the 458M2 & 458M3 in a similar way.

#### 1.3. Loosen attachment knobs

Partially unscrew the two knobs on the dimmer module.

#### 1.4. Slot module pins into mounting bracket

Attach the module to the chassis by slotting the pins of the module to the mounting bracket.

#### 1.5. Tighten attachment knobs

Screw the knobs to the mounting bracket to secure the module.

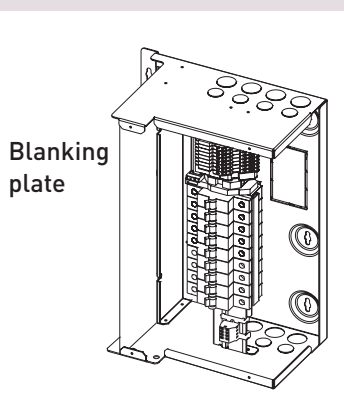

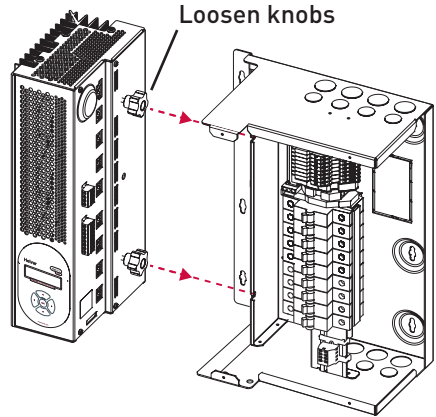

### 2. Connect power and load cables

See Appendix 1: 458/UNI8 Connections for diagrams.

#### 2.1. Connect the power cable

Connect the power cable from the 458Mx chassis to the 3-pin socket on the 458-UNI8 module.

#### 2.2. Connect the load cables

Disconnect the load cables from the bypass terminals in the 458Mx chassis. Connect the 8 load cables from 458Mx chassis to the eight 2-pin sockets on the 458-UNI8 module. Leave any unused load cables connected to the bypass terminals.

### 3. Connect control wiring: DALI or S-DIM/DMX

#### Choose DALI or S-DIM/DMX. DO NOT CONNECT S-DIM/ DMX AND DALI SYSTEM AT THE SAME TIME.

#### 3.a. Connect the DALI cable

If using DALI control, connect the DALI cable to the terminal block provided with the module. Make sure the terminal block is pushed firmly into the socket in the side of the module.

### 3.b. Connect the S-DIM / DMX cable

#### See Appendix 2: S-DIM/DMX wiring to next device & S-DIM/DMX termination for wiring diagrams.

If connecting to S-DIM/DMX, plug in the connector of the S-DIM/DMX cable loom to the S-DIM/DMX terminals. This is attached to the DIN-rail inside the 458Mx chassis. Keep unscreened wire lengths to a minimum.

#### S-DIM/DMX termination

If the dimmer is at either end of the S-DIM/DMX cable, wire a link between the 'TERM' and 'B' terminals of the S-DIM/DMX connector to enable cable termination.

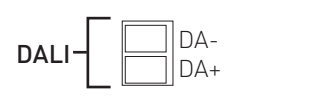

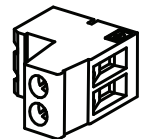

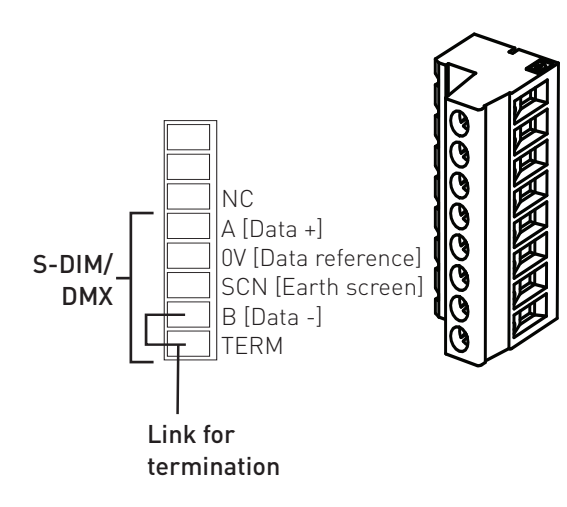

### 4. Connect override input wiring *(optional)*

#### **Channel level override functionality**

Wire a switch between the '0V' and 'OVR' terminals.

Switch closure sets the light output of the channels to their override level, regardless of external control signals. For example, the override could be activated by contact closure on an alarm system.

Set override levels using Designer software, or using the keypad and LCD display.

Set override level for all channels, or set different override levels for each channel.

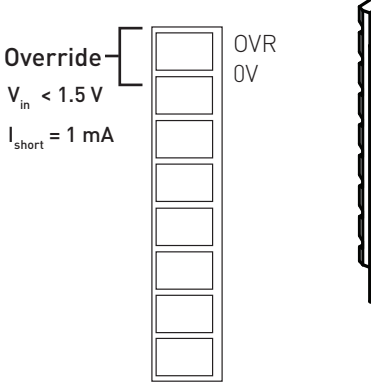

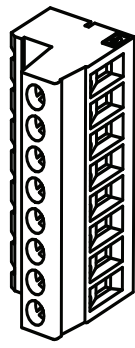

### 5. Replace chassis cover

Replace the chassis cover using the original screws. The cover was removed in step 1.1.

### 6. Power on the 458/UNI8

Power up the dimmer unit by switching on the MCBs. The LCD display should appear as shown.

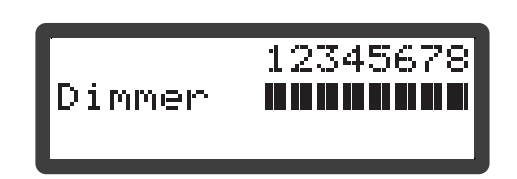

**Set S-DIM or DMX base address**

base address, as shown below.

Use the 458/UNI8 keypad to set the S-DIM or DMX

### 7. Set S-DIM or DMX mode and base adress *(if using S-DIM or DMX control)*

#### **Select S-DIM or DMX mode**

Use the control panel to select S-DIM or DMX mode, as shown below.

The factory default setting is S-DIM mode.

#### **@ ADDRESSES @** 12345678 SDim/DMX mode<br>| SDim/DMX base أمام والأمامي OK Levels SDim/DMX mode<br>\*SDim/DMX base **O MAIN MENU O** \*Addresses **OK OK** Unit details SDim/DMX addr SDIM/DMX BASE **O ADDRESSES O** SDim/DMX mode<br>SDim/DMX base **OK** Currently: 1 **OK**  $1 \triangleq$ SDIM/DMX MODE 12345678 Select & Press Levels n na matana **OK** DMX<sup>\*</sup>

### 8. Configure the 458/UNI8

#### **Designer software**

If the 458/UNI8 is connected to a router-based system (Helvar 905, 910 or 920 router, running Helvar's Designer software, v. 4.2.18 or later), connect a PC to the router, and configure the 458/UNI8 using Designer software.

#### **Toolbox software**

You can configure the 458/UNI8 using a Windows PC (running Helvar's Toolbox software, v. 2.3.3 or later) connected via USB or serial cable to the DALI network. Use a 510 USB interface, or other Helvar serial interface.

#### **Control panel**

You can use the control panel keys and display to adjust the DALI channel outputs directly, and configure options for all and individual channels.

## **Configuration**

We recommend configuring the 458/UNI8 using Designer software (4.2.18 or higher) or Toolbox software (2.3.3 or higher). You can also use the control panel keys and display to adjust the DALI channel outputs directly, and configure options for all and individual channels.

## Control panel LCD display and keypad

### **LCD Display Main Screen:**

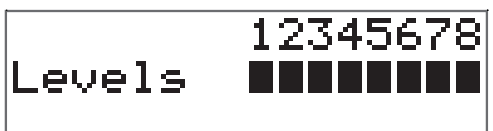

- The Main Display Screen appears:
- When the 458/UNI8 is powered on
- After 60 seconds of inactivity on the Control Panel.
- After exiting the control panel options

### **Control panel keypad**

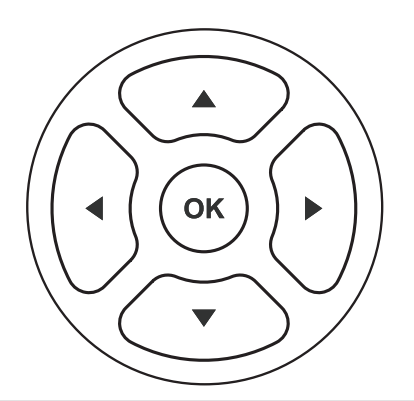

Use the keypad to:

- Set dimmer channel levels
- Navigate the system menus to adjust module settings
- Press the Up and Down buttons simultaneously to set a channel setting to 'ignore'.

#### **( ) S-DIM / DMX Activity and DALI Power / Activity Indicator**

For S-DIM / DMX the indicator is normally off, and flashes on intermittently for activity. If DALI power is on, then the indicator is on. It flashes to indicate DALI activity.

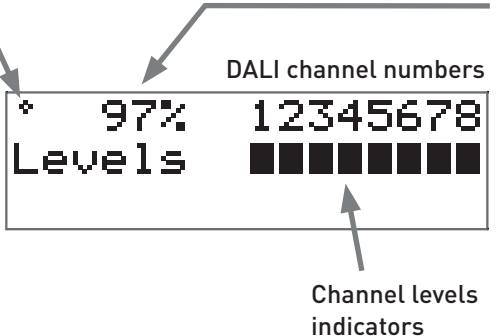

#### **Channel level %:**

The percentage shown is the level of the currently selected channel(s). 'ALL' is displayed here if all channels or outputs are selected simultaneously, but are set to different levels.

## Adjusting channel levels using the keypad

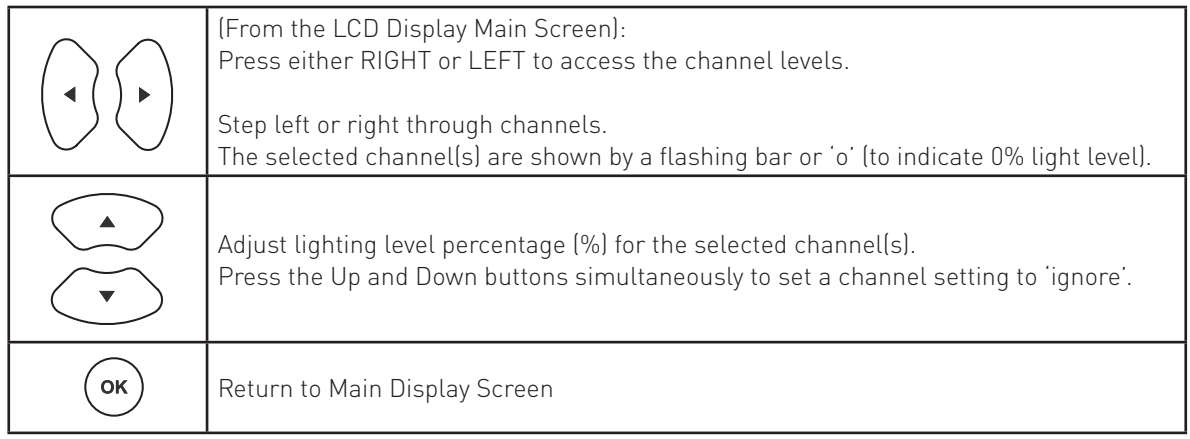

## Navigating the menu using the keypad

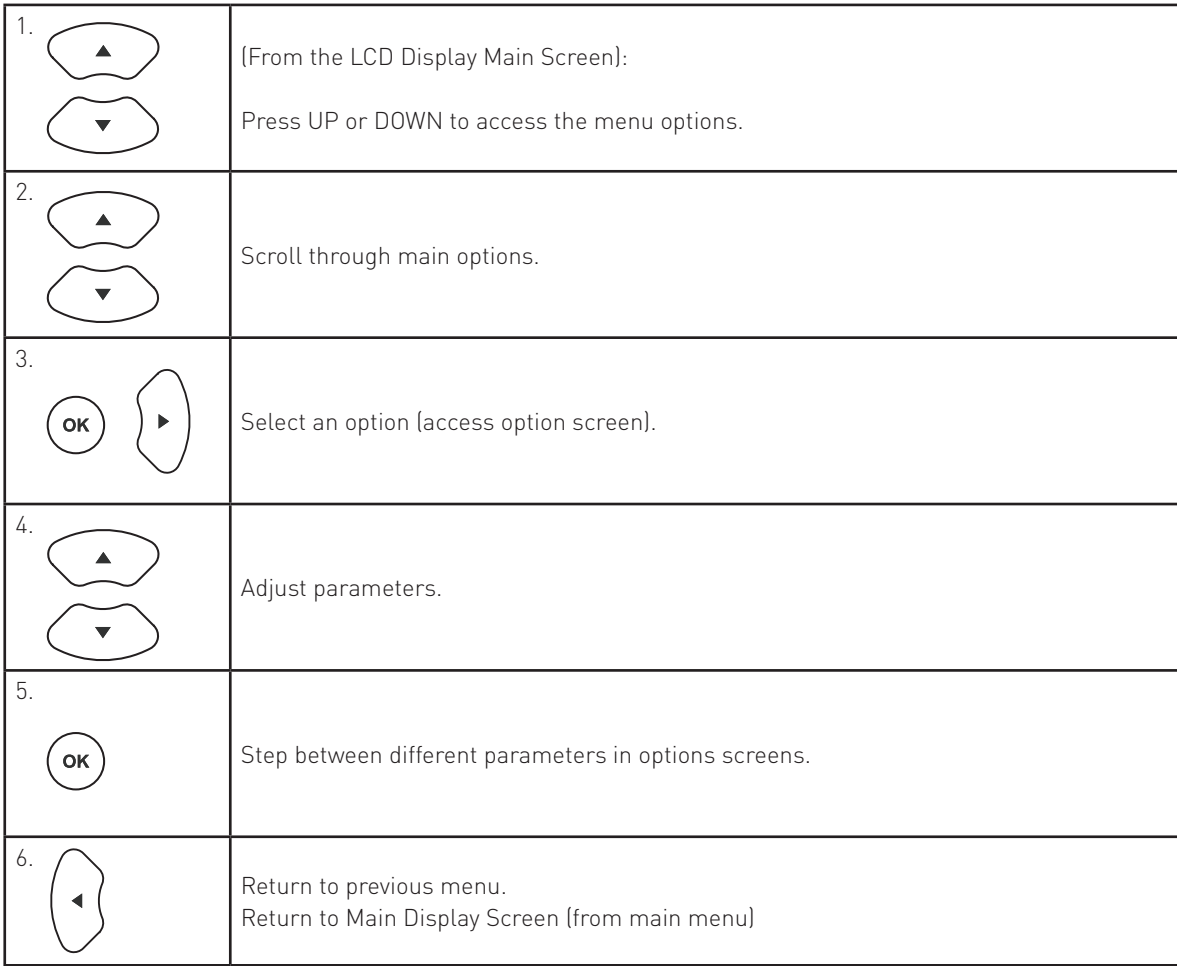

## Module menu options

### **Main Menu**

Use the keypad to access and navigate and adjust the menu options: see 'Navigating the menu using the keypad.' This table lists the main options available from the module control panel. Full options details are listed in the next section.

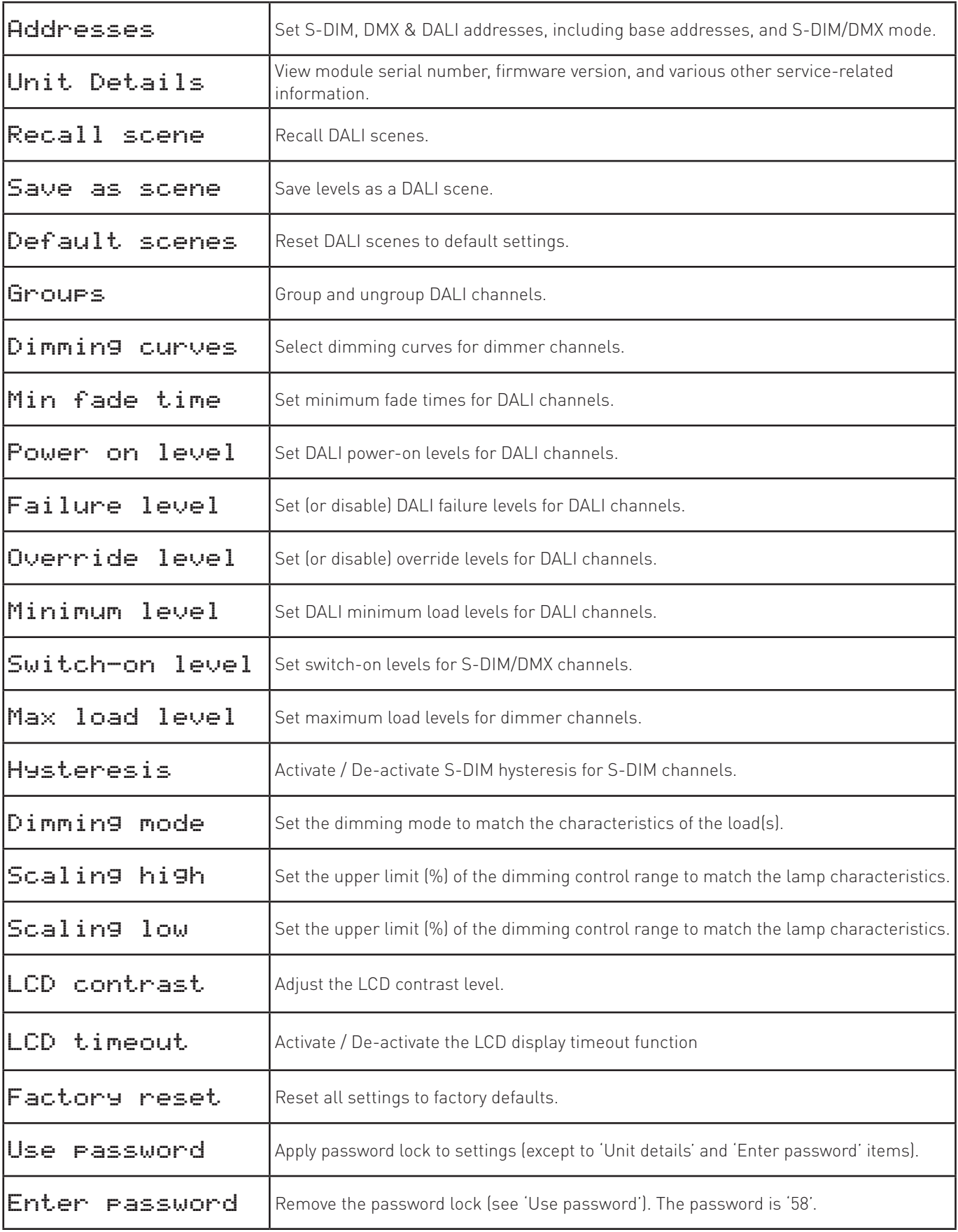

### **Menu Options Details**

### Addresses

The digital interface (DALI or S-DIM/DMX) receives control messages from devices in the system. You can set any address to any channel.

*Note: The base address is the first channel address, from which the remaining addresses are allocated (unless changed manually in the address sub-menu).*

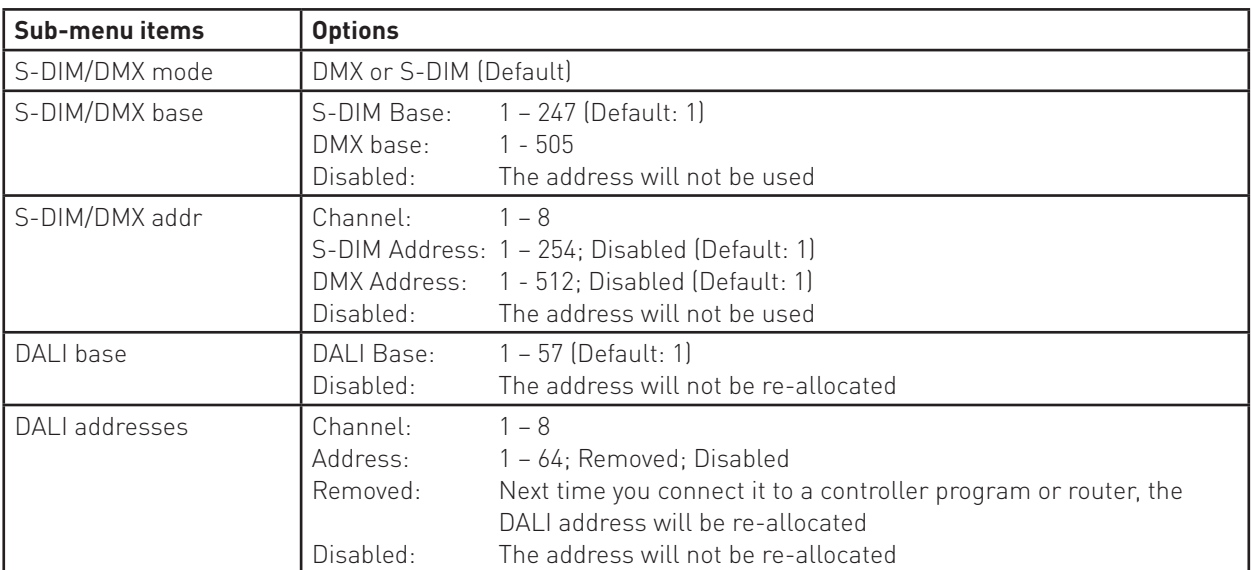

### Unit Details

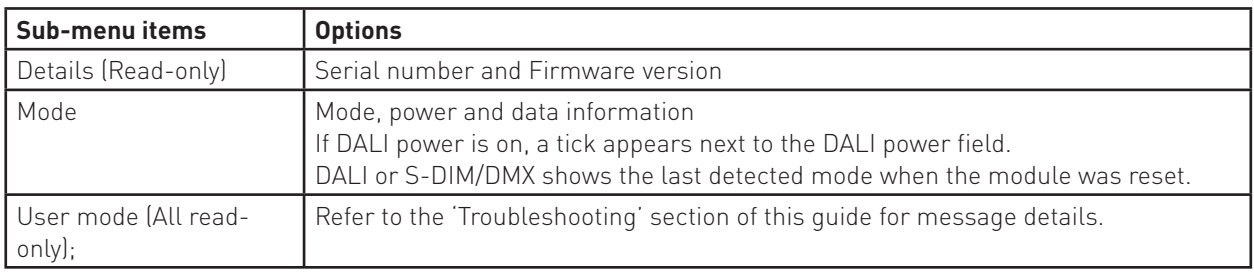

### Recall Scene

Recall a scene previously stored. If the unit is connected to a Helvar lighting router, the router may override this setting. Scenes are sets of lighting levels and can make use of any combination of channels. This option is always available, even when password protection is applied to other options.

Range: Scene 1 -16

### Save as Scene

The levels which are currently active for all channels of the dimmer are applied to this scene. You can recall stored scenes in the 'Recall Scene' menu (see above). Range: Scene 1 -16

### Default scenes

Default lighting scenes can be applied to the dimmer channels, i.e. scene  $1 = 100\%$ , scene  $2 = 75\%$ , scene  $3 = 50\%$ , and scene 4 = 25%.

*Note: Lighting levels are NOT changed automatically once you apply default scenes; but once you recall a scene, lighting is set to the levels for that scene.* 

#### Groups

Assign channels to DALI groups. Any channel can be assigned to any group.

Options: Group: 1 – 16 Selected:  $\checkmark$  (Up button); Not selected: x (Down button).

### Dimming curves

Configure the shape of the dimming curve to suit the requirements of your lighting equipment.

Options:

Channel: 1 – 8; ALL

Curves: 0: Non-dim ('Switch mode') 1: LED

> 2: Linear 3: Tungsten

 $0<sup>y</sup>$ 50 V 100 V 150 V 200 V 250 V 0 20 40 60 80 100 Tungsten Linear .............. LED 458/UNI8 dimming curves graph

### Min fade time

Set the minimum time it takes to change between minimum and maximum lighting levels.

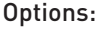

Channel: 1 – 8, ALL Fade time: 0: 20 ms 1: 150 ms 2: 500 ms (Default) 3: 1 sec (Useful for high-wattage tungsten lamps)

### Power on level

Set the level each channel will go to when the unit is powered on, with DALI connected. *Note: Power-on levels for S-DIM are set in the router, and not using the control panel. In S-DIM mode, Power on level is fixed at 0% and controlled by the router.*

Options:

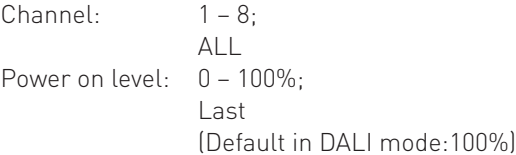

### Failure level

Set channel levels for situations where the DALI bus goes low, such as when it is short-circuited or the DALI PSU is turned off.

#### Options:

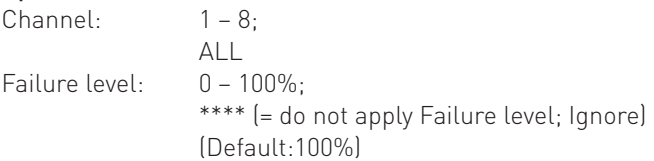

### Override level

If the override input connection is short-circuited, e.g. by contact closure on an alarm system, all channels are set to their override level, regardless of external control signals.

#### Options:

 $$  $AI$ Override level:  $0 - 100\%$ \*\*\*\* (= do not apply override level; ignore) (Default:100%)

#### Minimum level [Displayed only when the module is in DALI mode: see Addresses menu]

Set the minimum DALI lighting level the channel will achieve when turned on, no matter what scene is called or level is set. For example, if you set a minimum level of 50% and call scene 4 (at 25% level), the channel output level will be 50%. For S-DIM/DMX, the level set here is actually the switch-on level, and the channel will not turn on unless it receives a command to go to or above this level. See *Switch-on level* (below).

The minimum level is 1% by default. If you set the minimum level to 100%, this forces the dimming curve into switch mode.

#### Options:

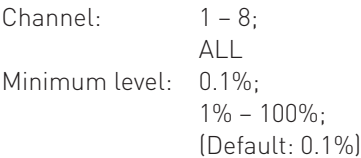

Switch-on level [Displayed only when the module is in S-DIM/DMX mode: see Addresses menu]

Set the switch-on levels for S-DIM/DMX channels.

#### Options:

```

            ALL (Default)
Switch-on level: 0% – 64%;
            (Default: 2%)
```
### Max load level

Limit the maximum output level of each channel. You can set the maximum level to between 1% and 100%. Note: The maximum level is 100% by default.

#### Options:

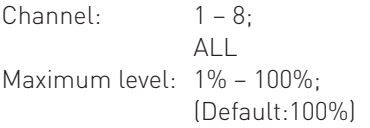

### Hysteresis

*Note: Hysteresis is supported only when controlled by S-DIM.*

This setting affects the level at which the channel turns off. When hysteresis is on, the switch-off level is 80% of the switch-on level. At or below the switch-off level, the channel will be off. For example, if the switch on level is 50%, and the signal rises to this level or above, the channel turns on, then if the signal falls to 40% or below, the channel turns off.

By default on the dimmer:

- When hysteresis is on and the signal rises to 2%, the lighting for that channel turns on; when it falls to 0%, the channel turns off.

- When hysteresis is off (default setting) and the signal rises to 2%, the lighting for that channel turns on; when it falls to 1%, the channel turns off.

#### Options:

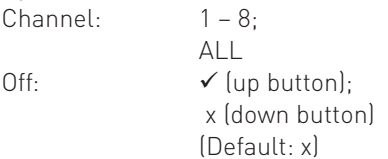

### Dimming mode

Set the dimming mode to match the characteristics of the load(s).

#### Options:

Channel: 1 – 8;

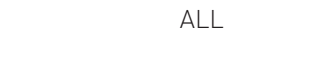

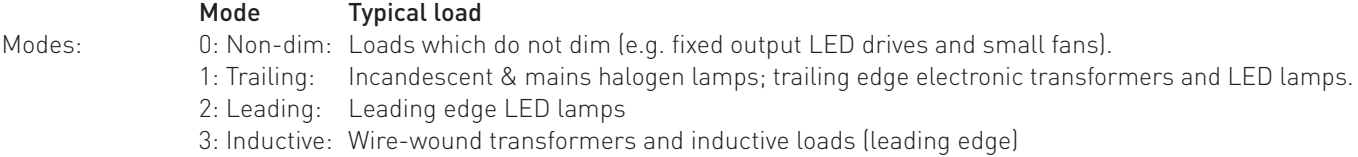

### Scaling high and Scaling low

Set these values to scale the dimming curves. This provides optimum performance for lamps that have restricted dimming characteristics.

#### Options:

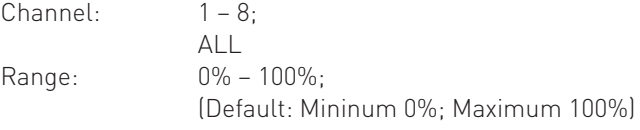

### Telemetry

(Read-only) Various technical measurements and parameters related to the channels*.* 

### LCD Contrast

Set the LCD display contrast: 0–100% (default: 40%) *Note 1: Even at 0%, the text is just visible. Note 2: The display adjusts as you raise or lower the contrast value, but you must press 'OK' to select that contrast level.*

### LCD timeout

When the LCD timeout is on, after 60 seconds of inactivity on the Control Panel, the back-light on the LCD 'Display Screen' dims down and the Control Panel is then in standby mode.

Options:

```
Timeout: \checkmark [up button]:
                   x (down button) [Default]
```
### Factory reset

Reset the module to the original settings (defaults). *Note: Restoring factory settings returns all connected lighting to default levels immediately.* Press and hold 'OK' for 10 seconds until , a '**√ Done**' message appears.

### Use password

*Note: The password is disabled by default.*

You can use the factory-set password for the module.

If the password is enabled, you must enter the password, otherwise you can only use the following functions / menus:

- Change dimmer levels
- View technical information about the module
- Recall a scene
- Enter the password

If you chose to use the password, after 1 minute of inactivity, the Control Panel goes to standby and the 'Enter password' menu appears in 'Main Menu'.

'Use password' disables the functionality of the remaining menus. You can access the menus but cannot change any settings, unless you enter the password (58).

A key  $(1)$  is displayed in the bottom right of the screen when you enter the menu, to indicate that you cannot enter any settings.

#### Options:

Use password: (password is 58)

 $\checkmark$  (up button);

x (down button) [Default]

Press 'OK' to confirm new selection, and a "**√ Done**" message appears. The password lock will be applied after a period of 60 seconds from this message appearing.

### Enter password

*If the password is enabled and you wish to use all of the functions of the module, you must enter the password.*

## Status messages

Status messages are displayed on the bottom row of the LCD display.

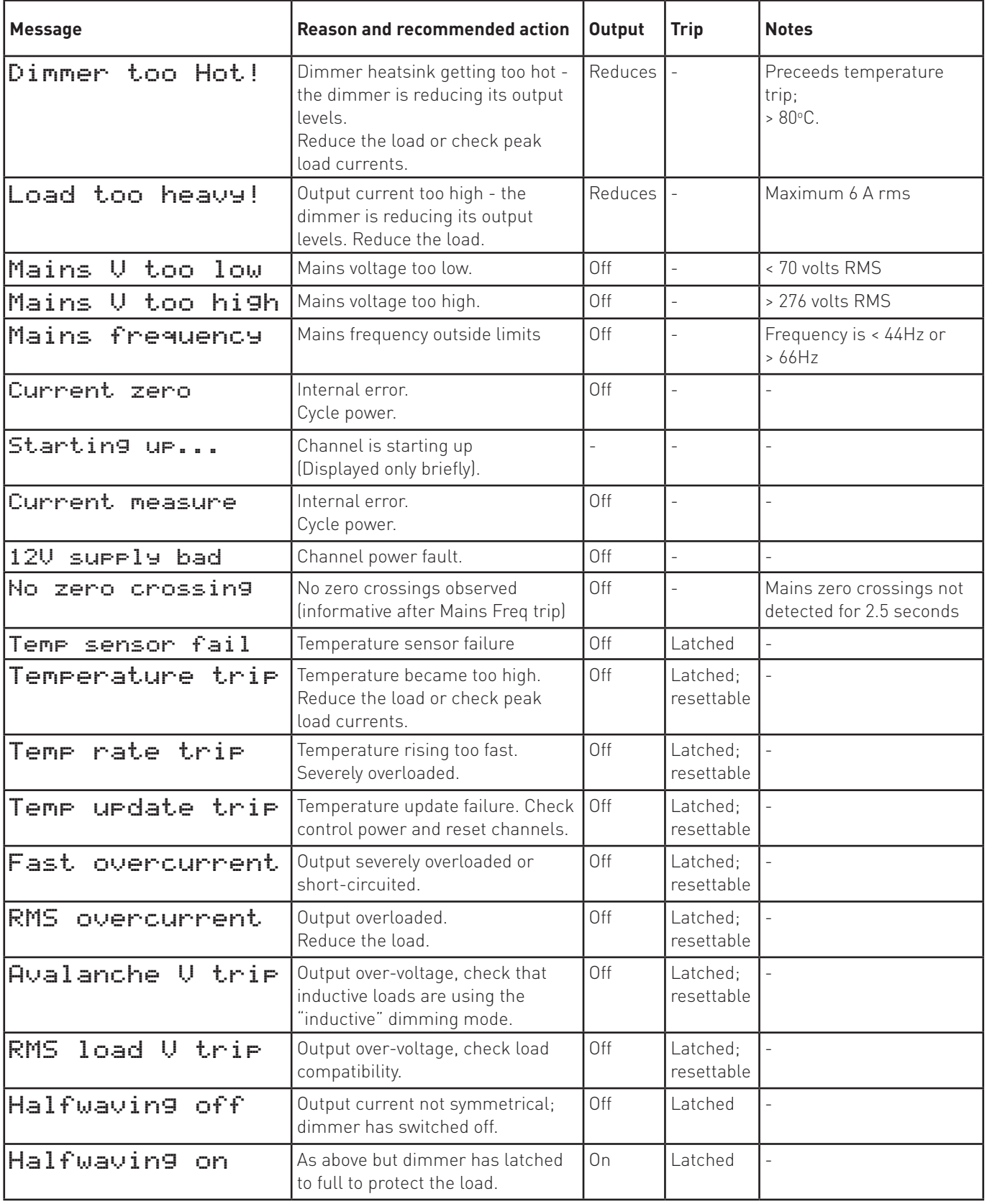

## **Technical Data**

### **Connections**

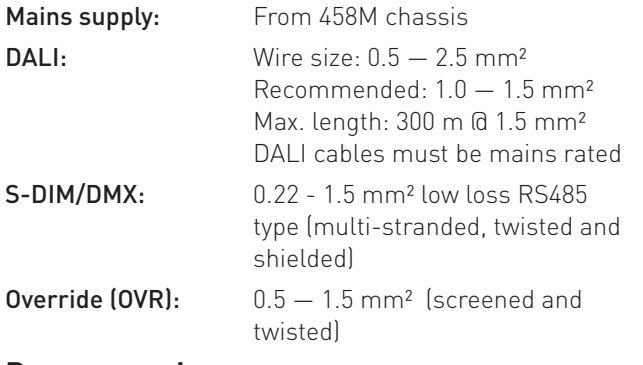

### **Power supply**

Mains supply voltage: 85-264 VAC, 45-65 Hz

Power consumption: 6 W

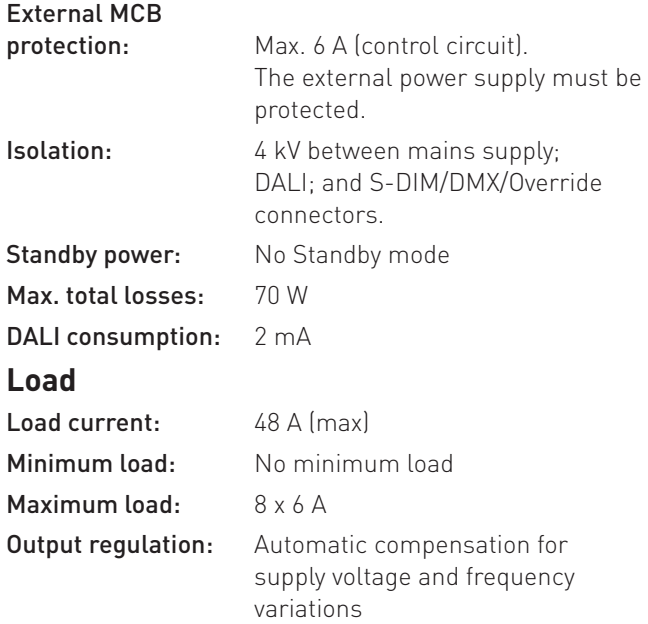

### **Protection**

*For load protection, refer to 458Mx installation guide.*

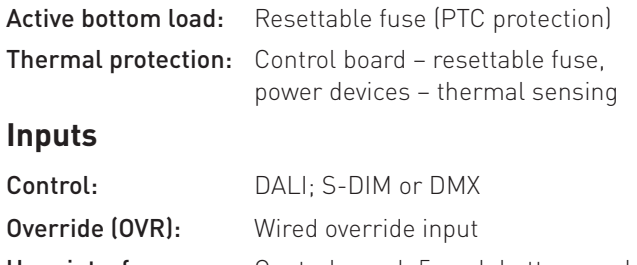

User interface: Control panel: 5 push buttons and LCD screen for configuration

### **Operating Conditions**

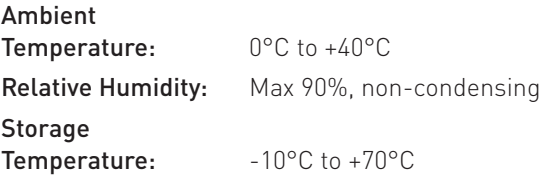

### **Conformity and Standards**

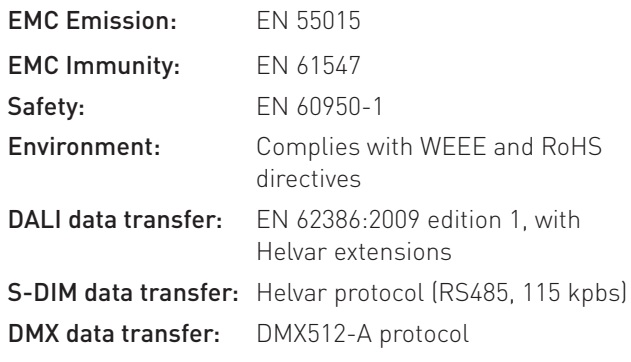

### **Configuration software**

Configure using Designer version 4.2.18 (or higher), or Toolbox version 2.3.3. (or higher)

#### **Mechanical Data**

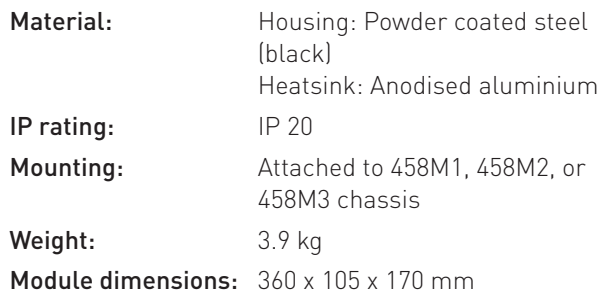

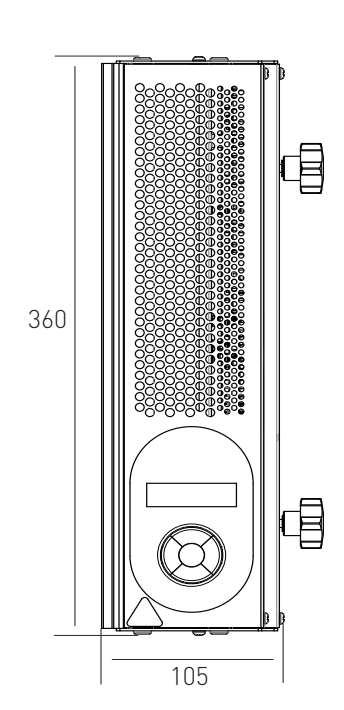

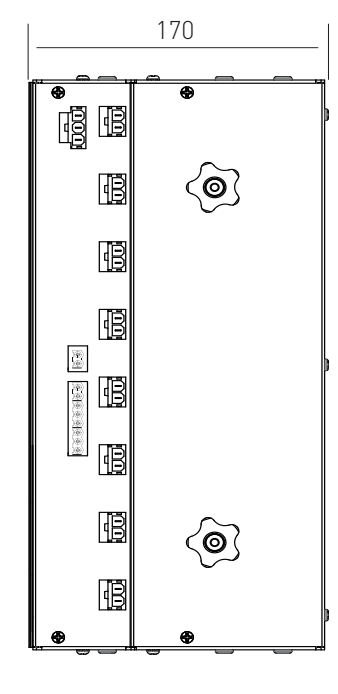

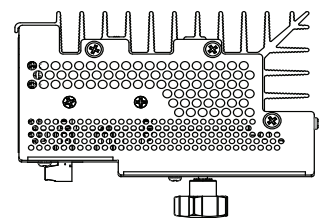

## **Appendices**

## Appendix 1: 458/UNI8 Connections

The diagram shows the 458M1 chassis. Cable connection is similar for the 458M2 and 458M3.

#### Power cable

Power cable from 458Mx chassis : connects to the 3-pin socket on the 458-UNI8 module.

#### Load cables

8 load cables from 458Mx chassis: connect to the eight 2-pin sockets on the 458-UNI8 module.

#### Control wiring

Choose DALI or S-DIM/DMX. **DO NOT CONNECT S-DIM/DMX AND DALI SYSTEM AT THE SAME TIME.**

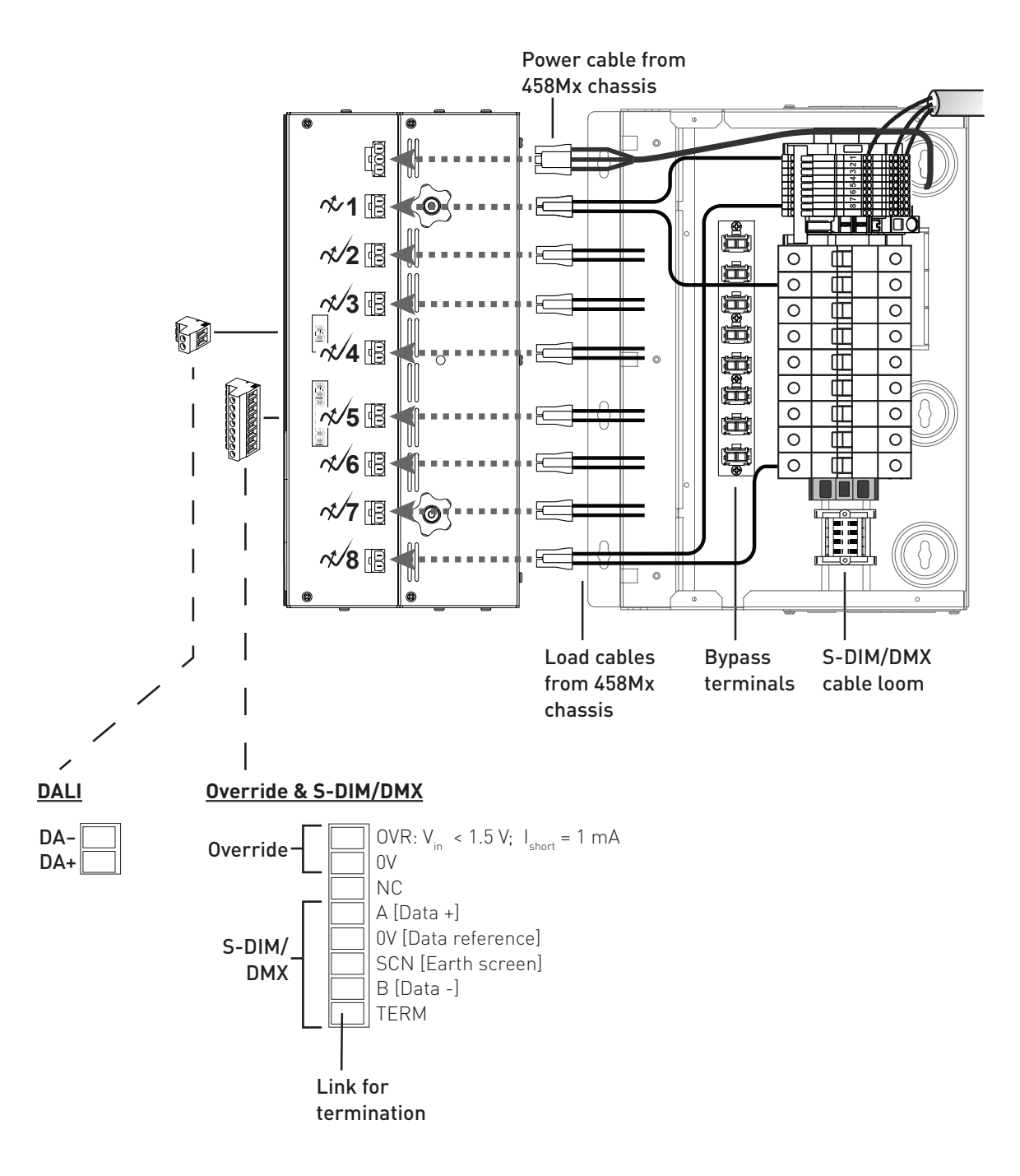

### Appendix 2: S-DIM/DMX wiring to next device & S-DIM/DMX termination

### S-DIM/DMX wiring to next device S-DIM/DMX termination

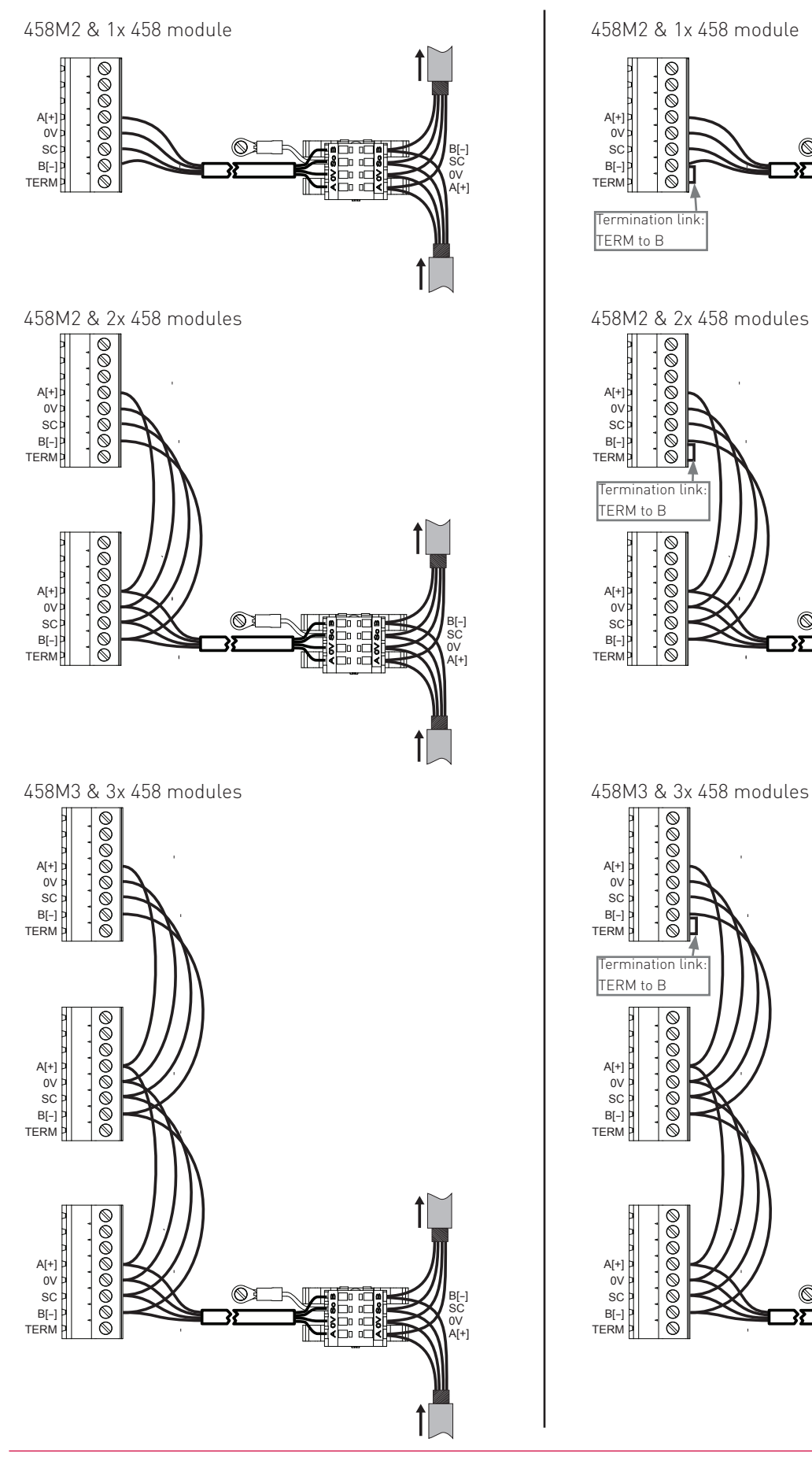

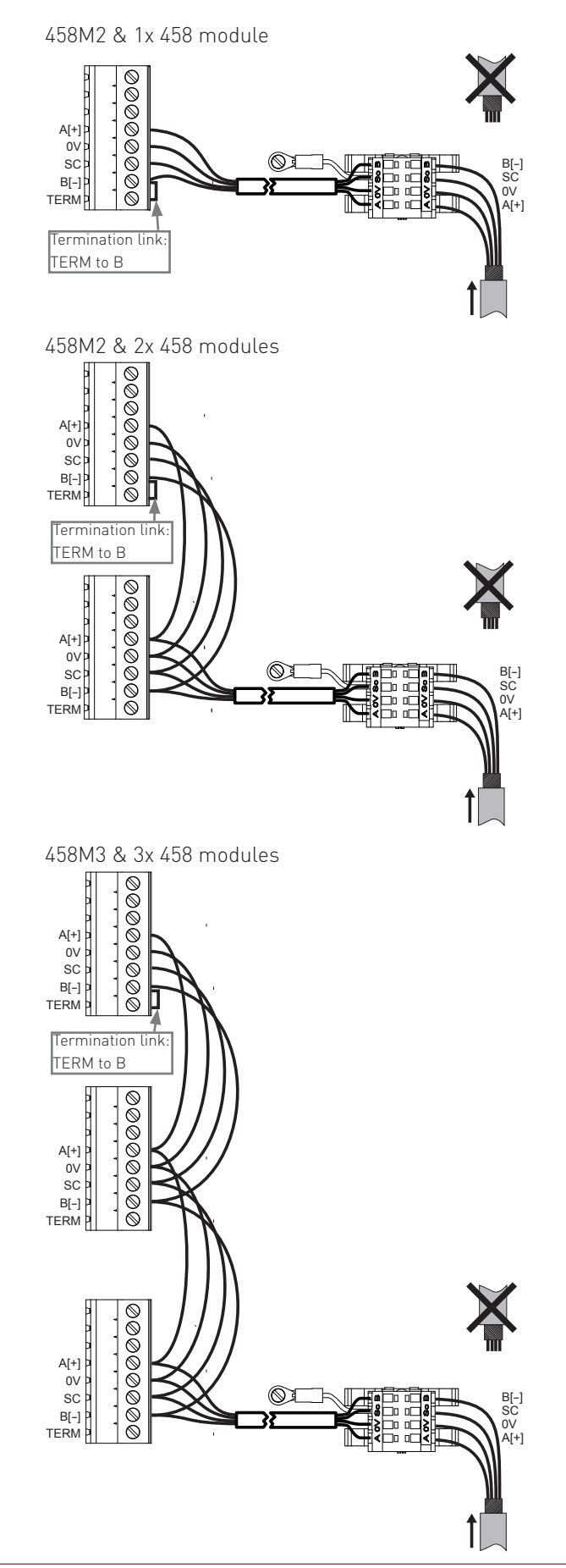